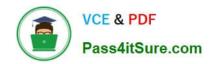

### 70-686<sup>Q&As</sup>

Windows 7, Enterprise Desktop Administrator

#### Pass Microsoft 70-686 Exam with 100% Guarantee

Free Download Real Questions & Answers PDF and VCE file from:

https://www.pass4itsure.com/70-686.html

100% Passing Guarantee 100% Money Back Assurance

Following Questions and Answers are all new published by Microsoft
Official Exam Center

- Instant Download After Purchase
- 100% Money Back Guarantee
- 365 Days Free Update
- 800,000+ Satisfied Customers

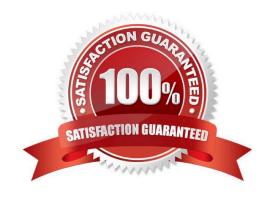

# VCE & PDF Pass4itSure.com

#### https://www.pass4itsure.com/70-686.html 2022 Latest pass4itsure 70-686 PDF and VCE dumps Download

#### **QUESTION 1**

Your companys network has client computers that run Windows 7. From a computer named Computer1, a user attempts to log on to the domain and receives the following message: The system cannot log you on to this domain because the system\\'s computer account in its primary domain is missing or the password on that account is incorrect. You need to ensure that the user can log on to the domain from Computer1. What should you do?

- A. Reset the password of the user account.
- B. Move the computer account for Computer1 to the Computers container.
- C. Run netdomcomputername computer1.
- D. Remove Computer1 from the domain and rejoin Computer1 to the domain.

Correct Answer: D

Re-create the computer account, join a workgroup, and then rejoin the domain. Refer to http://support.microsoft.com/kb/810497

#### **QUESTION 2**

Your network has client computers that run Windows Vista. What should you do?

- A. Use the Standard User Analyzer (SUA) Wizard.
- B. Run a virtual version of the Setup Analysis Tool (SAT).
- C. Use the Standard User Analyzer (SUA) tool.
- D. Run a stand-alone version of the Setup Analysis Tool (SAT).

Correct Answer: C

The Standard User Analyzer (SUA) tool enables you to test your applications to detect potential compatibility issues due to the User Account Control (UAC) feature. http://technet.microsoft.com/en-us/library/cc765948(v=ws.10).aspx

#### **QUESTION 3**

Your company has a single Active Directory Domain Services (AD DS) domain named contoso.com that uses Active DirectoryCintegrated DNS.

You deploy the Key Management Service (KMS) on a Windows 7 computer.

You need to ensure that Windows 7 client computers can locate the KMS host and perform activation.

Which two actions should you perform? (Each correct answer presents part of the solution.

Choose two.)

A. Create and deploy a GPO firewall rule to allow RPC traffic through TCP port 1688 on the client computers.

## VCE & PDF Pass4itSure.com

#### https://www.pass4itsure.com/70-686.html

2022 Latest pass4itsure 70-686 PDF and VCE dumps Download

- B. Deploy a Windows Server 2008 KMS host.
- C. Grant the KMS server the Full Control permission on the \_vlmcs.\_tcp.contoso.com DNS record.
- D. Grant the KMS server the Full Control permission on the msdcs. tcp.contoso.com DNS zone.

Correct Answer: AC

http://technet.microsoft.com/en-us/library/ee939272.aspx The KMS clients find the KMS host via a DNS SRV record (\_vlmcs.\_tcp) and then automatically attempt to discover and use this service to activate themselves. When in the 30 day Out

of Box grace period, they will try to activate every 2 hours. Once activated, the KMS clients will attempt a renewal every 7days.

Listening on Port:

Communication with KMS is via anonymous RPC. 1688 is the default TCP port used by the clients to connect to the KMS host. Make sure this port is open between your KMS clients and the KMS host.

#### **QUESTION 4**

You deploy Windows 7 to the computers that are used by your companys Web developers. All Web developer user accounts are in a single organizational unit (OU).

Internet Explorer is blocking pop-up windows for multiple internal Web applications that are hosted on different servers.

You need to use Group Policy to ensure that Internet Explorer does not block pop-up windows for internal Web applications.

What should you do?

- A. Enable Compatibility View in Internet Explorer.
- B. Add each server to the Intranet zone.
- C. Add each server to the Trusted Sites zone.
- D. Set the default security setting in Internet Explorer to Medium.

Correct Answer: B

Pop-up Blocker features

Pop-up Blocker is turned on by default. There are restrictions on the size and position of pop-up windows, regardless of the Pop-up Blocker setting. Pop-up windows cannot be opened larger than or outside the viewable desktop area. For

more information, see "Windows Restrictions" in this document.

When this functionality is enabled, automatic and background pop-up windows are blocked, but windows that are opened by a user click will still open in the usual manner. Note that sites in the

Trusted Sites and Local

Intranet zones do not have their pop-up windows blocked by default, as they are considered safe. This setting can be

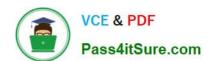

#### https://www.pass4itsure.com/70-686.html 2022 Latest pass4itsure 70-686 PDF and VCE dumps Download

configured in the Security tab in Internet Options. http://technet.microsoft.com/en-us/library/cc784600(v=ws.10).aspx hints:

internal web, so i choose intranet zones.

Local Intranet Zone

By default, the Local Intranet zone contains all network connections that were established by using a Universal

Naming Convention (UNC) path, and Web sites that bypass the proxy server or have names that do not include periods (for example, http://local), as long as they are not assigned to either the Restricted Sites or Trusted Sites zone. The

default security level for the Local Intranet zone is set to Medium (Internet Explorer 4) or Medium-low (Internet Explorer 5 and 6). Be aware that when you access a local area network (LAN) or an intranet share, or an intranet Web site by

using an Internet Protocol (IP) address or by using a fully qualified domain name (FQDN), the share or Web site is identified as being in the Internet zone instead of in the Local intranet zone.

Trusted Sites Zone

This zone contains Web sites that you trust as safe (such as Web sites that are on your organization\\'s intranet or that come from established companies in whom you have confidence). When you add a Web site to the Trusted Sites zone, you

believe that files you download or that you run from the Web site will not damage your computer or data. By default, there are no Web sites that are assigned to the Trusted Sites zone, and the security level is set to Low.

http://support.microsoft.com/kb/174360

#### **QUESTION 5**

You are using Windows Deployment Services (WDS) to deploy new images of Windows 7 to 64-bit computers.

Technicians receive the error message shown in the exhibit when they attempt to boot by using PXE.

You need to ensure that the technicians can boot the client computers by using PXE.

What should you do? (Choose all that apply.)

#### https://www.pass4itsure.com/70-686.html 2022 Latest pass4itsure 70-686 PDF and VCE dumps Download

#### Windows Boot Manager (Server IP: 192.168.004.010)

Windows failed to start. A recent hardware or software change might be the cause. To fix the problem:

- 1. Insert your Windows installation disc and restart your computer.
- 2. Choose your language settings, and then click "Mext."

3. Click "Repair your computer."

If you do not have this disc, contact your system administrator or computer manufacturer for assistance.

File: \Boot\BCD

Status: 0xc0000098

Info: The Windows Boot Configuration Data file does not contain a valid

OS entry.

ENTER=Continue

ESC:

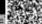

- A. Run the bcdedit /set {ntldr} description "Windows 7 32-bit" command.
- B. Add a 64-bit boot image to the WDS server.
- C. Add a 64-bit install image to the WDS server.
- D. Add a 32-bit boot image to the WDS server.
- E. Run the bcdedit /set {ntldr} description "Windows 7 64-bit" command.
- F. Add a 32-bit install image to the WDS server.

Correct Answer: BD

70-686 PDF Dumps

70-686 Exam Questions

70-686 Braindumps

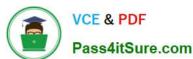

To Read the Whole Q&As, please purchase the Complete Version from Our website.

### Try our product!

100% Guaranteed Success

100% Money Back Guarantee

365 Days Free Update

**Instant Download After Purchase** 

24x7 Customer Support

Average 99.9% Success Rate

More than 800,000 Satisfied Customers Worldwide

Multi-Platform capabilities - Windows, Mac, Android, iPhone, iPod, iPad, Kindle

We provide exam PDF and VCE of Cisco, Microsoft, IBM, CompTIA, Oracle and other IT Certifications. You can view Vendor list of All Certification Exams offered:

https://www.pass4itsure.com/allproducts

#### **Need Help**

Please provide as much detail as possible so we can best assist you. To update a previously submitted ticket:

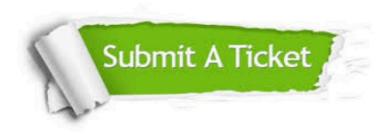

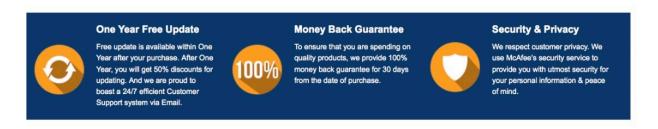

Any charges made through this site will appear as Global Simulators Limited.

All trademarks are the property of their respective owners.

Copyright © pass4itsure, All Rights Reserved.